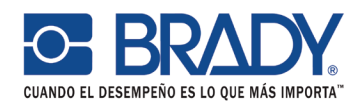

# **BBP®Preguntas frecuentes de la impresora de etiquetas BBP33**

# **Descripción de la impresora**

**1. ¿Cuántos cortes se pueden hacer con el autocortador?**

El cortador está diseñado para hacer hasta 40,000 cortes.

**2. ¿Cuándo se debe usar el limpiador?**  Éste se utiliza para limpiar partículas de polvo que se hayan asentado en cintas continuas. Utilice el limpiador cuando utilice consumibles continuos. Las almohadillas limpiadoras se pueden reemplazar cuando sea necesario. Para reemplazar, deslice la vieja hacia afuera y la nueva hacia adentro.

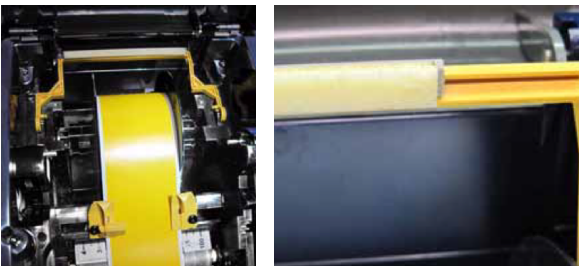

**3. ¿Para qué se usa la pieza de plástico transparente que está en la tapa de mi impresora?**

Es un puente que se usa cuando se imprime el segundo lado de las mangas de doble cara, esto para evitar que la tira de mangas interfiera con el rollo de mangas instalado en la impresora. Consulte el Manual de Usuario para obtener instrucciones detalladas.

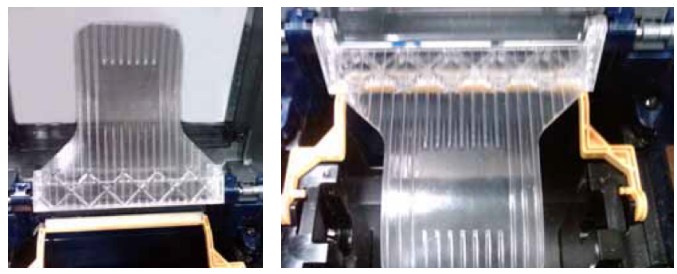

**4. ¿Se puede configurar para que únicamente una persona tenga acceso la configuración del menú?** La configuración del menú se puede proteger con contraseña. Consulte el Manual de Usuario para obtener mayor información.

## **5. ¿Por qué se escucha el abanico después de apagar la impresora?**

El botón de encendido/apagado hace un apagado parcial en la impresora. Sigue consumiendo energía mínima, pero permite que el encendido sea rápido cuando esté listo para su siguiente trabajo de impresión. Si se desconecta la impresora se apagará por completo.

**6. ¿Cómo puedo conectar la impresora a una red?**

Para establecer la impresora como impresora de red, se debe primero configurar la tarjeta de red Brady para que ésta reconozca sus redes y pueda trabajar con ellas. El CD con controladores de impresora contiene asistentes de instalación para los controladores de la impresora, así como la configuración de la tarjeta de red Brady. Consulte el Manual de Usuario para obtener instrucciones detalladas sobre cómo activar la conexión Ethernet.

# **Impresión**

**7. ¿Cuál es la velocidad de impresión de la impresora BBP33?®33?**

La velocidad máxima de impresión es de 4 pulgadas (10.16 cm) por segundo. La velocidad de impresión se optimiza en cada material de etiqueta y se programa en el chip de los suministros.

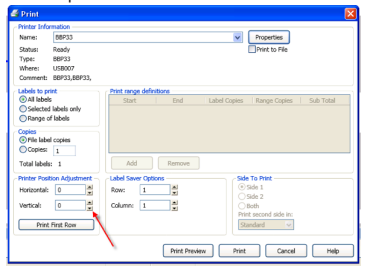

*Cuando de imprime desde el software LabelMark,™ el ajuste se hace en Configuración de impresión con Ajuste de offset.*

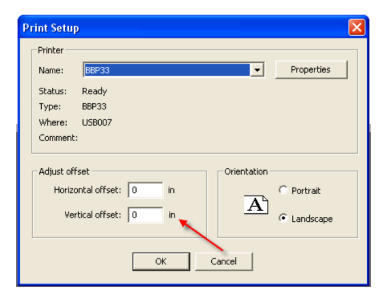

*Cuando se imprime desde MarkWare™ usando un lenguaje de script, el offset X,Y, se hace por medio del menú de la impresora.*

*Continúa...*

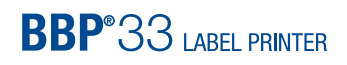

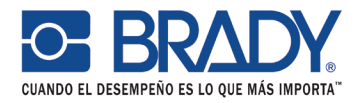

## **8. ¿Cómo se ajusta el offset (registro) de mi impresora?**

El offset X y Y se pueden cambiar en todos los materiales parta ajustar el registro de impresión. Cuando se imprime desde el software LabelMark,™ el ajuste se hace en la página de impresión de LabelMark con el ajuste de posición de impresora.

#### **9. ¿Qué programas de software puedo usar con mi impresora BBP®33?**

La impresora de etiquetas BBP33 es compatible con el software LabelMark, MarkWare y CodeSoft. Sin embargo. el controlador está basado en Windows, por lo que se puede imprimir desde cualquier aplicación de terceros.

#### **10. ¿Por qué el medidor de estatus de medios no representa de manera exacta cuántas mangas a doble cara me quedan?**

Se asume que el usuario imprimirá en ambos lados de las mangas de doble cara, sin embargo, si un usuario imprime de manera frecuente en sólo una cara, el contador mostrará más mangas disponibles de las que quedan en realidad.

# **Suministros**

**11. ¿Cómo puedo saber qué medios (etiquetas) son compatibles con mi impresora?**

Cualquier número de parte Brady que inicie con "B30" o "B33" se puede usar en la impresora de etiquetas BBP33. Cuando se usan etiquetas precortadas que empiezan con "B30" o "B30EP", asegúrese que tengan muescas en ambos lados del plástico protector, y que las tapas protectoras tengan dos secciones planas (que no sean completamente circulares).

## **12. ¿Cómo puedo saber qué ribbon es el correcto para las etiquetas que uso?**

Las etiquetas en la parte exterior de la caja de etiquetas y en la tapa del consumible, muestran el ribbon compatible. Así mismo, puede consultar compatibilidad en www. bradylatinamerica.com. Si instala un ribbon que no se recomienda para el consumible que tiene instalado, aparecerá un mensaje en pantalla advirtiéndole esto.

## **13. Mi impresora hace corte al final de un trabajo de impresión. ¿Se puede cambiar esto?**

Los trabajos de impresión se pueden cambiar para que el corte se haga al final de cada etiqueta, al final de cada trabajo de impresión (por defecto), o nunca. La excepción a esto es con las mangas de doble cara. Éstas están configuradas en Nunca. Ver la pregunta 14 para saber cuál es la razón de esto.

 Para cambiar la configuración de la impresora para su trabajo de impresión, siga estas instrucciones cuando imprima desde LabelMark™:

- 1. Vaya al menú imprimir (desde el menú Archivo o haciendo clic en el ícono Imprimir).
- 2. Con la impresora BBP33 seleccionada, haga clic en el botón Propiedades.

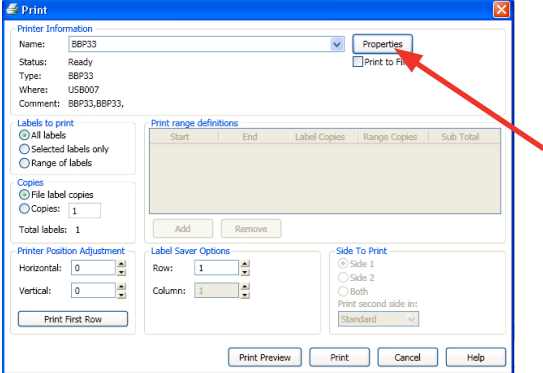

3. Haga clic en el botón Avanzado.

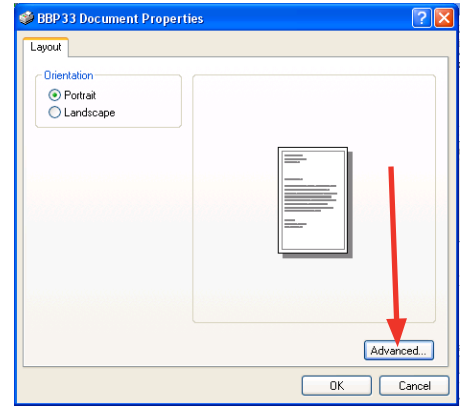

4. Desde la pantalla Opciones avanzadas, haga clic en el botón Propiedades en Ajustes personalizados.

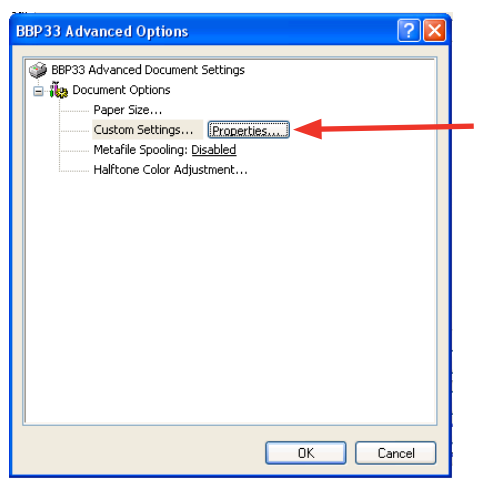

*Continúa...*

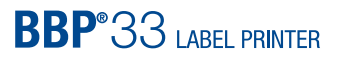

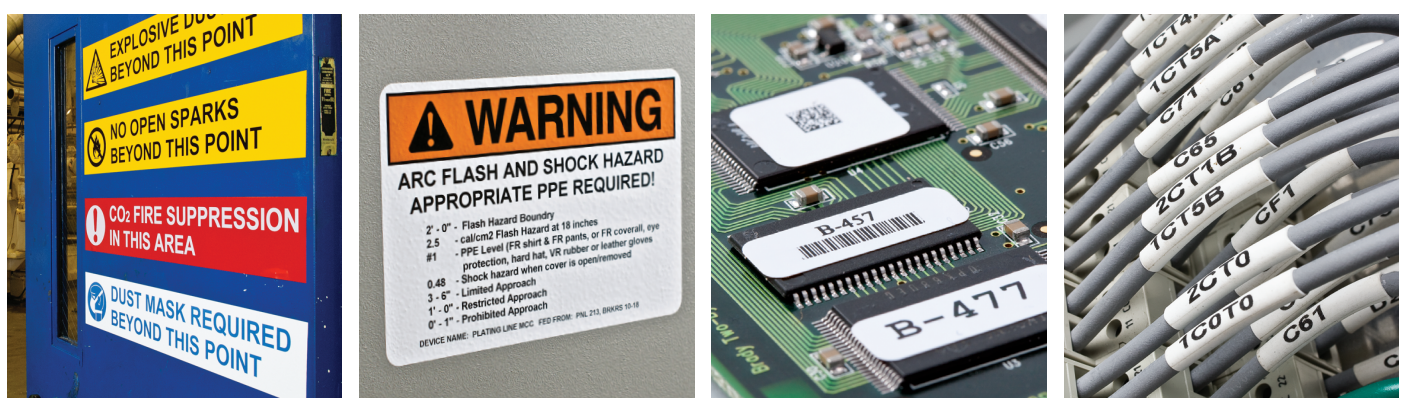

*Suministros (cont.)*

5. En el menú desplegable Opción de cortador, selecciones el ajuste deseado.

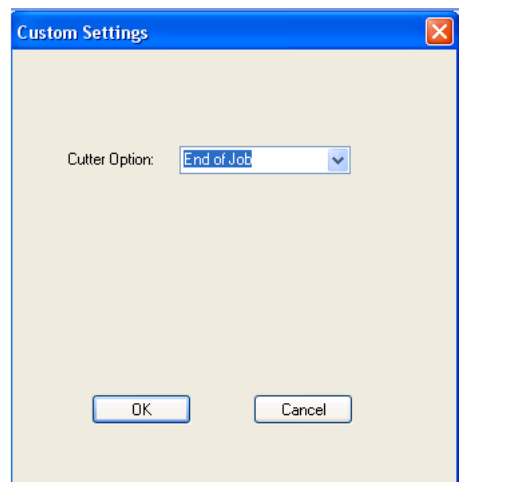

#### **14. ¿Cómo imprimo en ambos lados de mis mangas de doble cara?**

Cargue las mangas de doble cara y el ribbon correspondiente en la impresora BBP33. Para imprimir en la primera cara de la manga, programe un archivo de etiqueta (en LabelMark) y envíelo a la impresora. Las mangas no se cortarán. Para retirar las mangas de su impresora, presione el botón Menú en la impresora, y presione OK seleccionando la opción Cortar medios.

 En seguida, abra la impresora y retire la punta del rollo de mangas del área de la cabeza de impresión, pero deje el rollo cargado en la impresora. La impresora aún necesita poder leer los datos. Jale hacia abajo el puente transparente que está almacenado en la tapa de la impresora. Con el lado de las mangas sin imprimir hacia arriba, cargue la tira de mangas impresas en la ranura que está en la parte posterior de la impresora, para que queden encima del puente transparente de plástico. Guíe la punta de la tira en medio de las guías amarillas, y ajústelas si es necesario, y coloque la punta de la tira encima del rollo negro. Cierre las puertas de la cubierta y envíe el trabajo de impresión de la segunda cara a la impresora. Note que el área imprimible es un poco

más angosta en la segunda cara que en la primera, por lo que hay que ajustar el trabajo de impresión.

 Se puede usar un método alternativo para configurar un archivo de etiqueta para imprimir en ambas caras de sus mangas. Desde LabelMark, haga clic en el ícono Ambas caras de la etiqueta e ingrese la infromación de la etiqueta para cara 1 y cara 2. Cuando esté listo File Edit Insert View Format Tools Window Help **ABU/O FFRAS** <u>to selger is a ribed ve</u>

para imprimir, seleccione Ambas en la opción Caras a imprimir, y presione Imprimir.

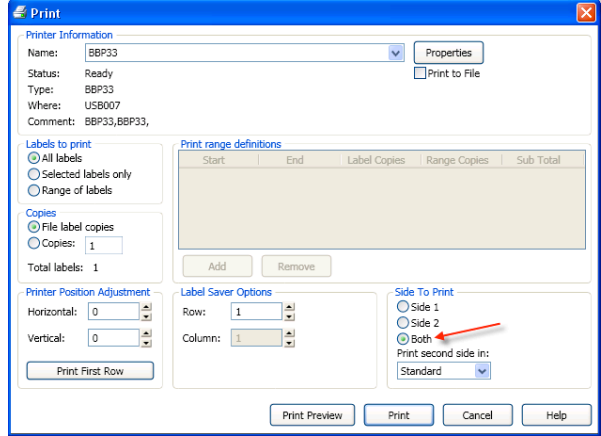

La impresora imprimirá la primera cara de las mangas, y en seguida se le pedirá que vuelva a insertar las mangas (de acuerdo a las instrucciones antes mencionadas) e imprimir OK para imprimir sobre la segunda cara de las mangas.

> EEUU Servicio al Cliente: 1-888-272-3946 Ventas Internas: 1-888-311-0775 www.BradyID.com

> Canadá Servicio al Cliente: 1-800-263-6179 www.BradyCanada.ca

América Latina

Servicio al Cliente: 01-800-262-7777 Ventas Internas: 01-800-262-7777 ext. 177 www.BradyLatinAmerica.com

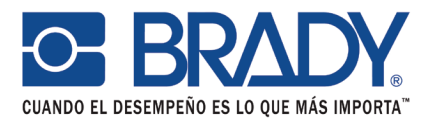